# **Data Pipelines**

**Data pipelines, filtering, logical variables and comparison operators**

#### **Introducing the pipe**

At this stage in the course, the number of functions that you are familiar with has grown dramatically. To do truly powerful things with data, you need to not just call one of these functions, but string together many of them in a thoughtful and organized manner.

An an example, let's return to our work with the penguins dataset from last lecture. In order to calculate the mean and standard deviation of bill length across each species of penguin, we need to take the original data frame and

- 1. Use group by() to inform R we would like to calculate summaries across levels of a categorical variable (namely, the species variable).
- 2. Use summarise() to calculate these summaries.

A conventional approach breaks this process into two distinct lines of code and saves the output mid-way through.

```
grouped_penguins <- group_by(penguins, species)
summarise(grouped_penguins,
          bill_length_mean = mean(bill_length_mm),
          bill_length_sd = sd(bill_length_mm))
```

```
# A tibble: 3 x 3
 species bill_length_mean bill_length_sd
 <fct> <dbl> <dbl>
1 Adelie 38.8 2.66
2 Chinstrap 48.8 3.34
3 Gentoo 47.6 3.11
```
An approach that is more concise, easier to read, and generally faster to run is to compose these functions together with "the pipe". The pipe, written |>, is an operator that you have access to when you load the tidyverse package. If you have two functions, f1 and f2, both of which take a data frame as the first argument, you can pipe the output of f1 directly into f2 using.

 $f1(DF)$  |>  $f2()$ 

Let's use the pipe to rewrite the code shown above.

```
group_by(penguins, species) |>
  summarise(bill_length_mean = mean(bill_length_mm),
            bill length sd = sd(bill length_mm))
```
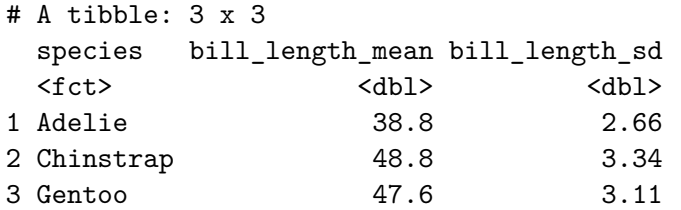

The first function,  $\text{group by}()$ , is unchanged. However the second function, summarise(), is now missing its first argument, the data frame. That is because it is being *piped directly in* from the output of the first function.

While this is a fine way to use the pipe, your code is made much more readable if you format it like this:

```
penguins |>
 group_by(species) |>
 summarise(bill_length_mean = mean(bill_length_mm),
        bill_length_sd = sd(bill_length_mm))
# A tibble: 3 x 3
 species bill_length_mean bill_length_sd
 <fct> <dbl> <dbl>
1 Adelie 38.8 2.66
2 Chinstrap 48.8 3.34
3 Gentoo 47.6 3.11
```
For the rest of the examples given in the notes, we will stick with this formatting when using the pipe operator. This code results in the same output as the first version, but it now reads a bit like a poem: "Take the penguins data frame, prepare it for calculations across each species, then calculate the mean and standard deviation of bill length (across each species of penguin)".

This poem is admittedly not

# **Breaking the pipe Breaking the pipe Breaking the pipe Breaking the pipe Breaking Breaking Breaking Breaking Breaking Breaking Breaking Breaking Breaking Breaking Breaking Breaking Breaking**

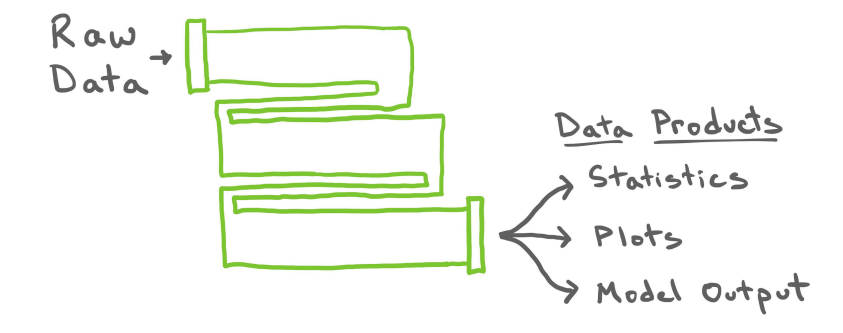

Here's another, less poetic way to think about the pipe, as described by the above image! Most claims about data start with a *raw* data set, undergo many subsetting, aggregating, and cleaning operations, then return a *data product*. Each one of these operations can be represented by one of the turns through the pipe. It's good practice to understand the output of each line of code by *breaking the pipe*. With regards to our previous example, we can remove the summarise() and just look at the output of the group\_by() step.

```
penguins |>
 group_by(species)
# A tibble: 333 x 8
# Groups: species [3]
  species island bill_length_mm bill_depth_mm flipper_length_mm body_mass_g
  \langle\text{fct}\rangle \langle\text{fct}\rangle \langle\text{dbl}\rangle \langle\text{dbl}\rangle \langle\text{int}\rangle \langle\text{int}\rangle1 Adelie Torgersen 39.1 18.7 181 3750
2 Adelie Torgersen 39.5 17.4 186 3800
3 Adelie Torgersen 40.3 18 195 3250
4 Adelie Torgersen 36.7 19.3 193 3450
5 Adelie Torgersen 39.3 20.6 190 3650
6 Adelie Torgersen 38.9 17.8 181 3625
7 Adelie Torgersen 39.2 19.6 195 4675
8 Adelie Torgersen 41.1 17.6 182 3200
9 Adelie Torgersen 38.6 21.2 191 3800
10 Adelie Torgersen 34.6 21.1 198 4400
# i 323 more rows
```
# i 2 more variables: sex <fct>, year <int>

This looks . . . exactly like the original data frame. Well, not *exactly* like it: there is now a note at the top that the data frame now has the notion of groups based on species. In effect, group\_by() has taken the generic data frame and turned it into the one in the middle below: the same data frame but with rows now flagged as belonging to one group or another. When we pipe this grouped data frame into summarise(), summarise() collapses that data frame down into a single row for each group and creates a new column for each new summary statistic.

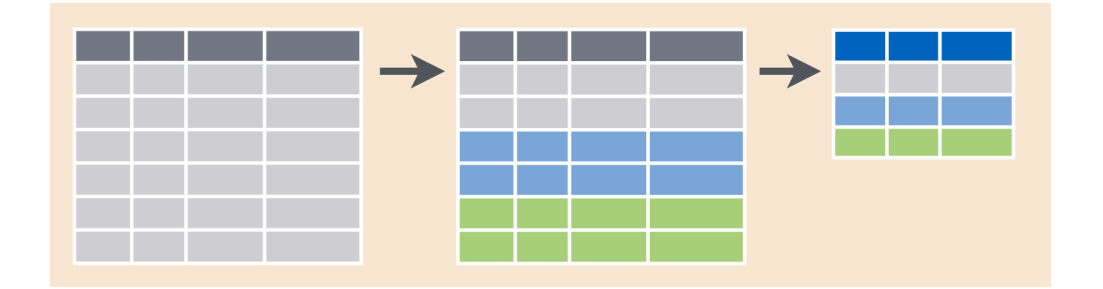

In addition to providing greater insight on each step in your data pipeline, breaking the pipe is a fantastic way to troubleshoot any errors in your pipeline. If you run just the first piece of your pipeline and it works, add the second piece and try again. Continue this process with the rest of the pieces until the error occurs. When you run into the error, the piece you just added is the guilty party.

### **The pipe in action**

We will now look at a few examples to understand the power of such a simple piece of syntax. In doing so, we will introduce a few more dplyr functions that will expand your ability to perform more specific pieces of data analysis.

Our data set of choice begins with a very general focus. In 2007, Savage and West published *A qualitative, theoretical framework* for understanding mammalian sleep<sup>[1](#page-4-0)</sup>, wherein they "develop a general, quantitative theory for mammalian sleep that relates many of its fundamental parameters to metabolic rate and body size". Characterizing the sleep patterns of *all* mammals is a broad task and their data set is corresponding diverse. Take a look at the first ten rows of their data below.

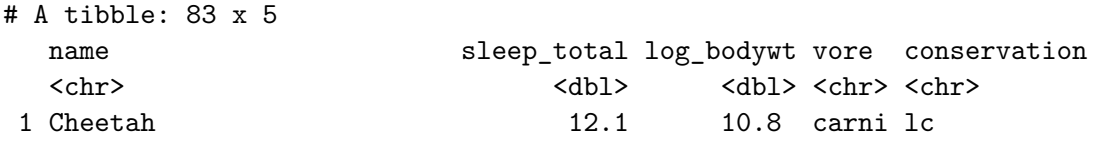

<span id="page-4-0"></span><sup>1</sup>V. M. Savage and G. B. West. [A quantitative, theoretical framework for](https://www.pnas.org/doi/10.1073/pnas.0610080104) [understanding mammalian sleep](https://www.pnas.org/doi/10.1073/pnas.0610080104). Proceedings of the National Academy of Sciences, 104 (3):1051-1056, 2007.

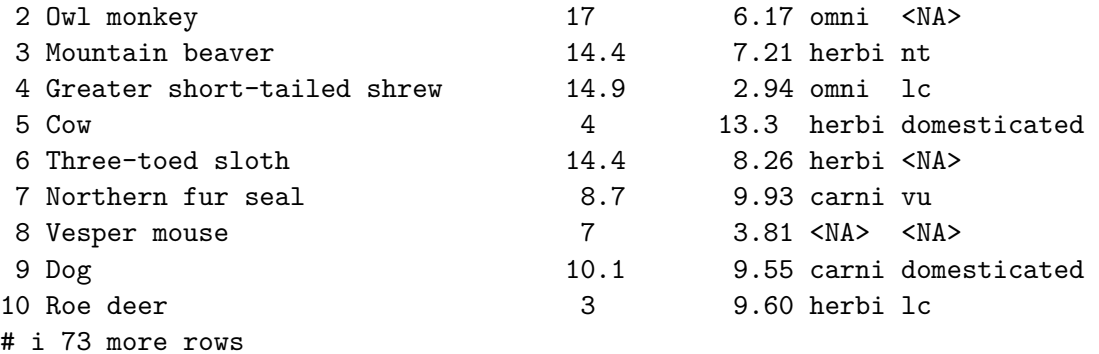

In this data set, the unit of observation is a single species and the variables observed on each are its name, the average length of sleep each day, the natural log of the average weight, its dietary pattern, and its conservation status. We can visualize the relationship between sleep and body size in all 83 species using a **scatter plot.**

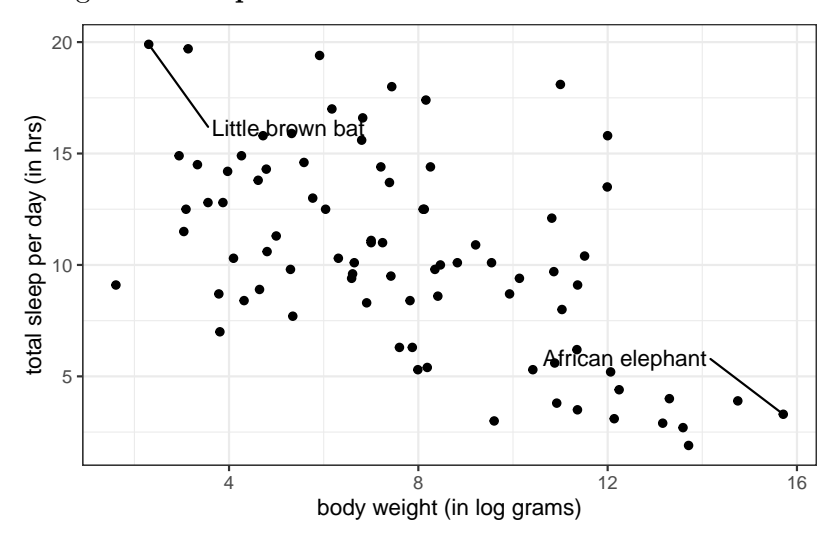

The mammals vary from the wee brown bat, slumbering for nearly 20 hours a day, to the massive African elephant, nodding off for less than five. That is quite a range! Lets drill down to smaller subsets of this data frame to gain a more nuanced sense of what is going on.

#### **Example 1: Mutation**

Oftentimes the variables we are most interested in analyzing in a data set don't exist in the form most conducive for doing so. Other times, they don't exist at all. For example, note how in our first output of the msleep data and the scatter plot that body weight is being presented in *log grams* (log bodywt). In reality, the body weight as originally present in the msleep dataset is called bodywt and is recorded in kilograms! To get to log\_bodywt, we will perform what is called a mutation.

#### **Mutation**

The act of creating a new column in a dataset based on information in existing column(s).

There are a variety of different mutations that you can apply to a column(s) in a dataset. In the last lecture, we *overwrote* an existing column with an updated version of itself. Today, we will perform a mathematical mutation on the bodywt column.

```
msleep |>
    mutate(log_bodywt = log(bodywt * 1000)) |>
    select(log_bodywt, bodywt)
```

```
# A tibble: 83 x 2
  log_bodywt bodywt
     <dbl> <dbl>
1 10.8 50
2 6.17 0.48
3 7.21 1.35
4 2.94 0.019
5 13.3 600
6 8.26 3.85
7 9.93 20.5
8 3.81 0.045
9 9.55 14
10 9.60 14.8
# i 73 more rows
```
Here, the first argument, msleep, is piped to the dplyr function **mutate()** and the second argument, log\_bodywt, creates

a new column named log\_bodywt by multiplying the bodywt column by 100 (converting kilograms to grams) and then taking the natural log. We then pipe this output into select() to compare the two columns.

You can use mutate() to create multiple columns at the same time:

```
msleep |>
   mutate(log_bodywt = log(bodywt * 1000),
           sleep_total_min = sleep_total*60) |>
    select(log_bodywt, bodywt,
           sleep_total, sleep_total_min)
```

```
# A tibble: 83 x 4
```
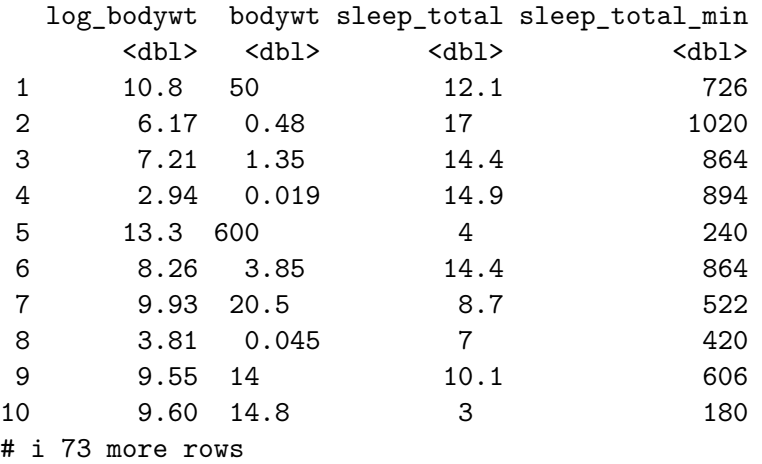

If you plan to use these new columns after creating them more than once, it's best to *save them back* into the original dataset!

msleep <- msleep |>  $mutate(log_bodywt = log(bodywt * 1000),$ sleep\_total\_min = sleep\_total\*60)

#### **Example 2: Filtering**

If you think about the shape of a data frame, there are two basic ways you might go about slicing and dicing it into smaller subsets.

One way is to go at it is column-by-column. The act of selecting a subset of the columns of a data frame is called, well, *selecting*. This is what we touched on briefly in the last lecture and in the previous example. When you select a column, you can do so either by its name or by its column number (or index). Selecting columns by name is more useful because their order tends to be arbitrary and might change over the course of an analysis.

The other way to go at it is row-by-row. The act of subsetting the rows of the data frame based on their row number is called *slicing*. As with columns, the order of the rows is also often arbitrary, so this is of limited use. Much more useful is *filtering*.

**Filtering** The act of subsetting the rows of a data frame based on the values of one or more variables to extract the observations of interest.

Filters are powerful because they comb through the values of the data frame, which is where most of the information is. The key part of any filter is the condition that you assert for the rows that are retained in your data frame. Let's set up a filter to return only the little brown bat.

```
msleep |>
  filter(name == "Little brown bat")
```
# A tibble: 1 x 13 name genus vore order conservation sleep\_total sleep\_rem sleep\_cycle awake <chr> <chr> <chr> <chr> <chr> <dbl> <dbl> <dbl> <dbl> 1 Little~ Myot~ inse~ Chir~ <NA> 19.9 2 0.2 4.1 # i 4 more variables: brainwt <dbl>, bodywt <dbl>, log\_bodywt <dbl>, # sleep\_total\_min <dbl>

In the tidyverse, these functions are named select(), slice(), and filter().

Here name  $==$  "Little brown bat" is the condition that must be met by any row in the data set to be retained. The syntax used to set up the condition is a comparison between a column in the data frame on the left and a possible value of that column on the right.

#### **Example 2 Detour: Comparison Operators**

The filter above uses the most direct condition: it retains the rows that have a value in the name variable that is precisely "Little brown bat". In this case, there is only one such row. There are a range of different comparisons that can be made, though, and each has its own operator.

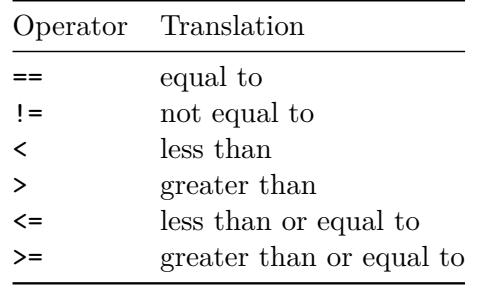

At first, the == operator looks like a typo. Why doesn't we use =? The reason is that a single equals sign is already busy at work in R: it sets the values of arguments inside a function. Instead of assignment, we want to determine whether the thing on the left holds the same value as the thing on the right, so we use ==. It might help you keep things straight if you read it in your head as "is exactly equal to".

Let's return only the rows with large animals, defined as those with a log body weight greater than 12.

```
msleep |>
  filter(log_bodywt > 12)
```

```
# A tibble: 9 x 13
```
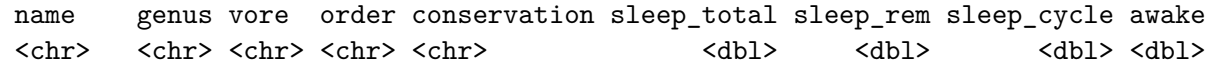

```
1 Cow Bos herbi Arti~ domesticated 4 0.7 0.667 20
2 Asian ~ Elep~ herbi Prob~ en 3.9 NA NA 20.1
3 Horse Equus herbi Peri~ domesticated 2.9 0.6 1 21.1
4 Donkey Equus herbi Peri~ domesticated 3.1 0.4 NA 20.9
5 Giraffe Gira~ herbi Arti~ cd 1.9 0.4 NA 22.1
6 Pilot ~ Glob~ carni Ceta~ cd 2.7 0.1 NA 21.4
7 Africa~ Loxo~ herbi Prob~ vu 3.3 NA NA 20.7
8 Brazil~ Tapi~ herbi Peri~ vu 4.4 1 0.9 19.6
9 Bottle~ Turs~ carni Ceta~ <NA> 5.2 NA NA 18.8
# i 4 more variables: brainwt <dbl>, bodywt <dbl>, log_bodywt <dbl>,
# sleep_total_min <dbl>
```
There were 9 such animals and you can see all of them are large.

#### **Example 2 Detour: Logical Operators**

What if you want both the little brown bat and the African elephant? What if you want both the large creatures as well as those that sleep only briefly? These are tasks that call for multiple comparisons composed together with the logical operators &, |, and %in%.

This filter returns the creatures who are large and who sleep little.

```
msleep |>
  filter(log_bodywt > 12 & sleep_total < 5)
```
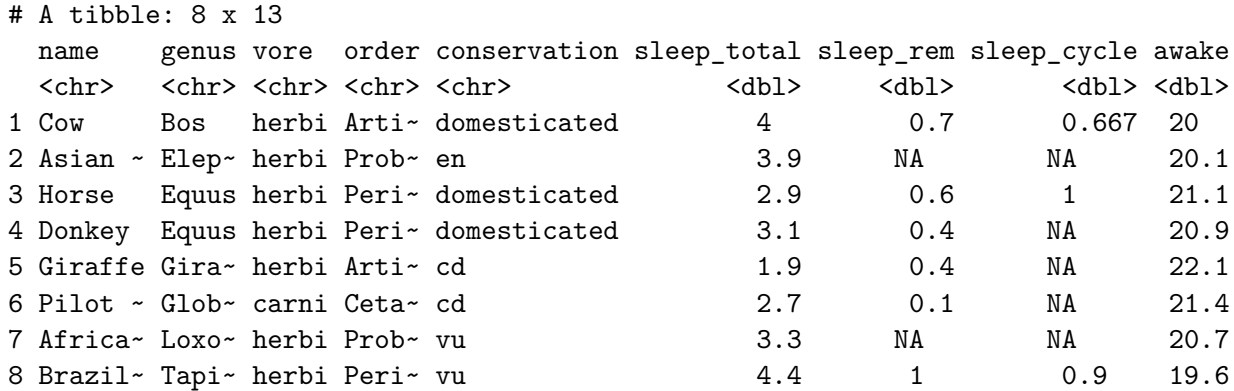

```
# i 4 more variables: brainwt <dbl>, bodywt <dbl>, log_bodywt <dbl>,
# sleep_total_min <dbl>
```
This can be read as "filter the msleep data frame to return the rows where both the log body weight is greater than 12 and the sleep total is less than 5". We see that there are 8 such creatures, one fewer than the data frame with only the body weight filter (bottle-nosed dolphins sleep, on average, 5.2 hrs).

Using & to represent "and" is common across most computer languages but you can alternatively use the somewhat more compact syntax of simply adding the second filter after a comma.

```
msleep |>
  filter(log_bodywt > 12,
         sleep_total \leq 5)
```

```
# A tibble: 8 x 13
```
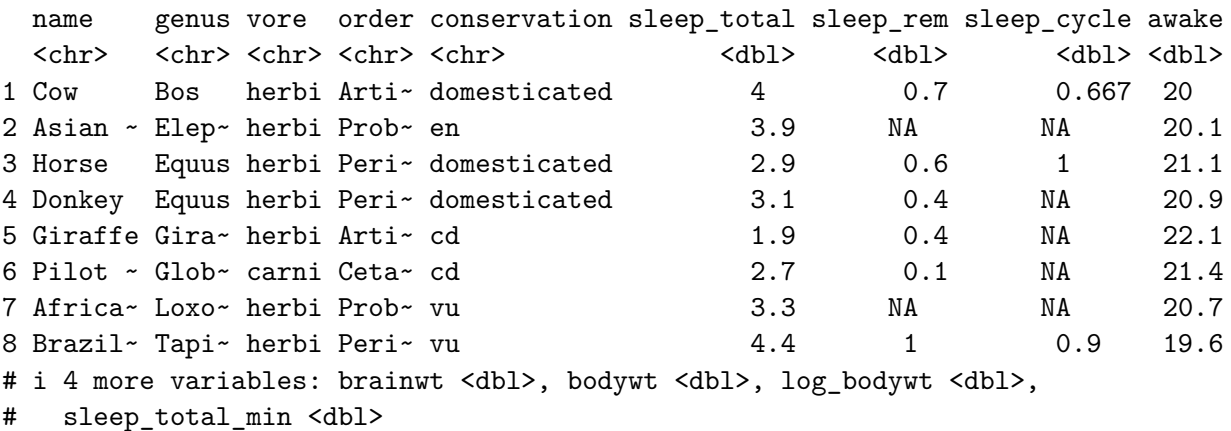

*These two methods are equivalent.*

To return all rows that either have a high body weight or low sleep time or both, use the | operator (sometimes called "vertical bar").

```
msleep |>
  filter(log_bodywt > 12 | sleep_total < 5)
```

```
# A tibble: 12 x 13
 name genus vore order conservation sleep_total sleep_rem sleep_cycle awake
  <chr> <chr> <chr> <chr> <chr> <dbl> <dbl> <dbl> <dbl>
1 Cow Bos herbiArti<sub>z</sub> domesticated 4 0.7 0.667 20
2 Roe d~ Capr~ herbi Arti~ lc 3 NA NA 21
3 Asian~ Elep~ herbi Prob~ en 3.9 NA NA 20.1
4 Horse Equus herbi Peri~ domesticated 2.9 0.6 1 21.1
5 Donkey Equus herbi Peri~ domesticated 3.1 0.4 NA 20.9
6 Giraf~ Gira~ herbi Arti~ cd 1.9 0.4 NA 22.1
7 Pilot~ Glob~ carni Ceta~ cd 2.7 0.1 NA 21.4
8 Afric~ Loxo~ herbi Prob~ vu 3.3 NA NA 20.7
9 Sheep Ovis herbi Arti~ domesticated 3.8 0.6 NA 20.2
10 Caspi~ Phoca carni Carn~ vu 3.5 0.4 NA 20.5
11 Brazi~ Tapi~ herbi Peri~ vu 4.4 1 0.9 19.6
12 Bottl~ Turs~ carni Ceta~ <NA> 5.2 NA NA 18.8
# i 4 more variables: brainwt <dbl>, bodywt <dbl>, log_bodywt <dbl>,
# sleep_total_min <dbl>
```
Be cautious in deciding whether you want to use & or |. While | is generally read as "or", we could also describe the above filter as one that returns the rows that have a high body weight and the rows that have low sleep times.

One way to keep them straight is to keep an eye on the number of observations that are returned. The intersection of multiple conditions (using &) should result in the same or fewer rows (the orange area) than the union of multiple conditions (using |) (the blue area).

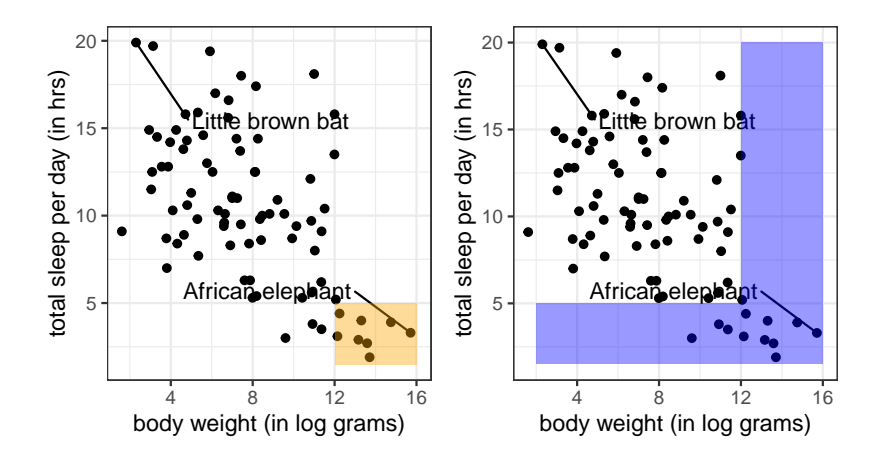

When working with nominal categorical variables, the only operator that you'll be using is ==. You can return a union like normal using |,

```
msleep |>
  filter(name == "Little brown bat" | name == "African elephant")
```

```
# A tibble: 2 x 13
 name genus vore order conservation sleep total sleep rem sleep cycle awake
 <chr> <chr> <chr> <chr> <chr> <dbl> <dbl> <dbl> <dbl>
1 Africa~ Loxo~ herbi Prob~ vu 3.3 NA NA 20.7
2 Little~ Myot~ inse~ Chir~ <NA> 19.9 2 0.2 4.1
# i 4 more variables: brainwt <dbl>, bodywt <dbl>, log_bodywt <dbl>,
# sleep_total_min <dbl>
```
Or you can save some typing (and craft more readable code) by using %in% instead:

```
msleep |>
 filter(name %in% c("Little brown bat", "African elephant"))
# A tibble: 2 x 13
 name genus vore order conservation sleep_total sleep_rem sleep_cycle awake
 <chr> <chr> <chr> <chr> <chr> <dbl> <dbl> <dbl> <dbl>
1 Africa~ Loxo~ herbi Prob~ vu 3.3 NA NA 20.7
2 Little~ Myot~ inse~ Chir~ <NA> 19.9 2 0.2 4.1
# i 4 more variables: brainwt <dbl>, bodywt <dbl>, log_bodywt <dbl>,
```

```
# sleep_total_min <dbl>
```
#### **Taxonomy of Data: Logicals**

It is useful to pause here to look under the hood of this code. Once you get accustomed to the comparison operators and the syntax, the R code reads very similarly to the equivalent English command. But how are those comparisons being represented in terms of data?

To answer this question, consider a simple numeric vector of four integers.

 $a \leftarrow c(2, 4, 6, 8)$ 

We can apply a comparison operator to this vector using the same syntax as above. Let's compare each value in this vector to see if its less than 5.

 $a < 5$ 

#### [1] TRUE TRUE FALSE FALSE

The result is a vector of the same length as a where each value indicates whether the comparison to each element was true or false. While it looks like a factor or a character vector TRUE and FALSE, this is actually our newest entry into the Taxonomy of Data: the **logical vector**.

class( $a < 5$ )

[1] "logical"

A logical vector can only take two values, TRUE and FALSE (R also recognizes T and F but not True or true). While it might seem like a categorical variable with only two levels, a logical vector has an important property that makes it behave like a numerical variable.

 $sum(a < 5)$ 

# [1] 2

In a logical vector, a value of true is represented both by TRUE and by the number 1 and false by FALSE and the number 0. This integer representation is why TRUE  $+$  TRUE will work (it's 2!) but "TRUE" + "TRUE" will not.

This dual representation is very useful because it allows us to compute a proportion using, paradoxically, the mean() function.

 $mean(a < 5)$ 

[1] 0.5

a < 5 results in a vector with two 1s and two 0s. When you take the mean like this, you're really finding the proportion of the elements that meet the condition that you laid out in your comparison. This is a very handy trick. Let's apply it to the msleep dataset as part of our next example.

#### **Example 3**

In the following data pipeline, we will

- 1. Split our mammals up by diet (carnivore, herbivore, omnivore, etc.)
- 2. Calculate the proportion of mammals in each diet group that sleep over eight hours in the day
- 3. Calculate the number of mammals in each group

This will require both group\_by() and summarise(), as well as our *handy trick* discussed above and a new summary function.

```
msleep |>
  group_by(vore) |>
  summarise(p_gt_8hrs = mean(sleep_total > 8),n = n()
```

```
# A tibble: 5 x 3
 vore p_gt_8hrs n
 <chr> <dbl> <int>
1 carni 0.684 19
2 herbi 0.594 32
3 insecti 1 5
4 omni 0.95 20
5 <NA> 0.714 7
```
- In the above code, sleep\_total > 8 creates a vector of TRUEs and FALSEs depending on whether the mammal slept for over eight hours a day. mean() then treats these TRUEs and FALSEs like 1s and 0s, and produces a proportion of mammals who sleep over eight hours a day in each diet group.
- The **n()** summary statistic *counts the number of observations within each group*. For example, there are nineteen carnivores in the msleep dataset. Based on this, we can deduce that thirteen carnviores satisfied our sleeping condition. This means that when calculating the proportion for carnivores, the mean() function is taking the average of thirteen 1s/TRUEs and six 0s/FALSEs!

The code written above could be equivalently written as follows:

```
msleep |>
 mutate(long.sleep = sleep\_total > 8) |>
  group_by(vore) |>
  summarise(p_gt_8hrs = mean(long_sleep),
            n = n()
```
In this version, the sleep\_total > 8 vector is made into a new *column* using mutate() called long\_sleep. This is a column of TRUEs and FALSEs, and we can then take its mean directly in the summarise() step.

#### **Example 4: Arranging**

Sometimes, we are interested in arranging the rows of a data frame according to some logical ordering of a column. This ordering is straightforward for numeric columns; the smallest numbers should be placed first and ascend to the larger ones (or vice versa). We might also think about what happens when passing in a column of characters. Luckily, the dplyr package has a catch-all solution to this in the form of the **arrange()** function.

Let's take a look:

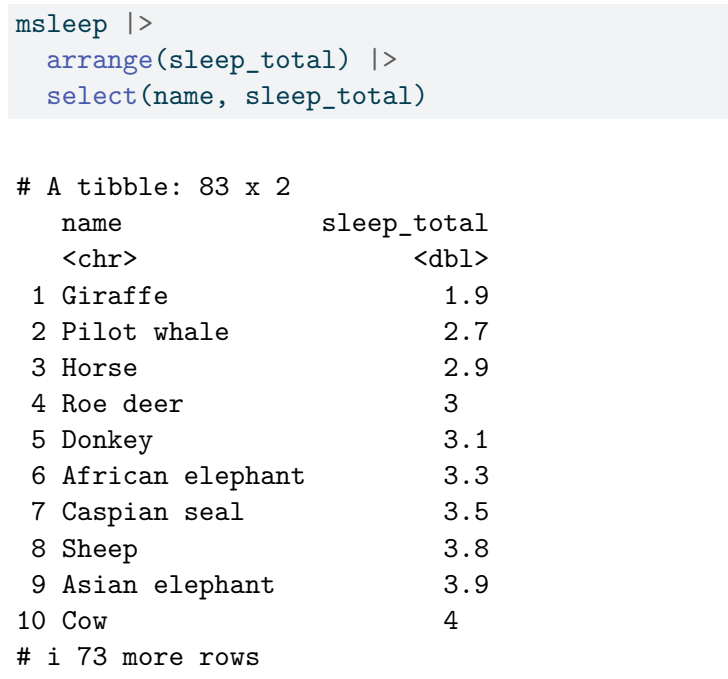

From this output, we can see that the giraffe sleeps for the smallest amount of time per day (not even two hours)! But maybe we are interested in which mammal sleeps the longest. If this is the case, we can modify the arrange() function slightly by wrapping our column of interest within desc().

```
msleep |>
  arrange(desc(sleep_total)) |>
  select(name, sleep_total)
```
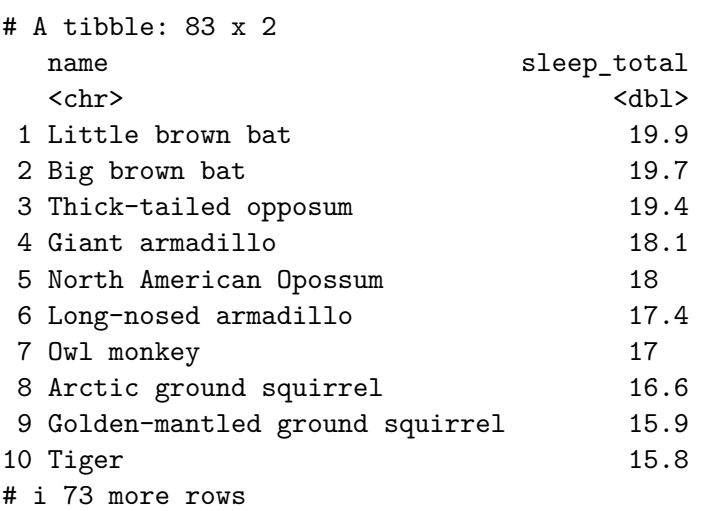

What if you pass a column of characters to  $arrange()$ ?

```
msleep |>
  arrange(vore) |>
  select(name, vore, sleep_total)
```

```
# A tibble: 83 x 3
```
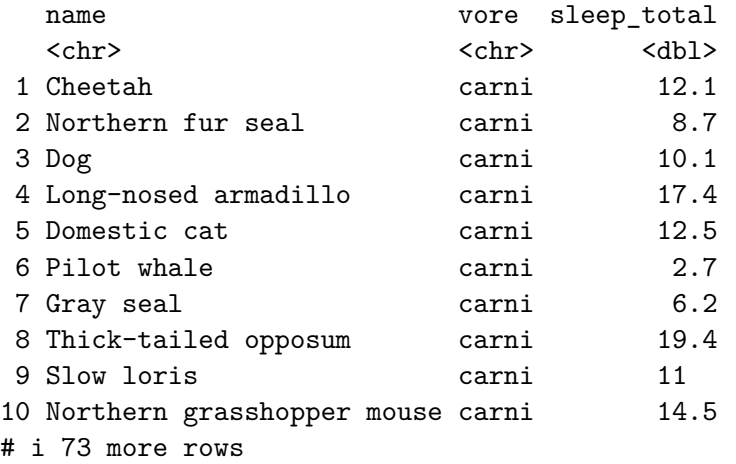

When arranged by vore, carni comes first, and the rest of the diet groups will follow in alphabetical order. The mammals aren't arranged in any specific order within a diet group, but we can change that by passing another column to arrange(). Passing additional columns to arrange() will systematically break ties. The below code arranges the data frame first by diet group (from A to Z) and then breaks ties by (ascending) sleep time:

```
msleep |>
  arrange(vore, sleep_total) |>
  select(name, vore, sleep_total)
```

```
# A tibble: 83 x 3
 name vore sleep_total
 <chr> <chr> <dbl>
1 Pilot whale carni 2.7
2 Caspian seal carni 3.5
3 Bottle-nosed dolphin carni 5.2
4 Common porpoise carni 5.6
5 Gray seal carni 6.2
6 Genet carni 6.3
7 Northern fur seal carni 8.7
8 Red fox carni 9.8
9 Dog carni 10.1
10 Jaguar carni 10.4
# i 73 more rows
```
# **Summary**

If you're thinking, , yikes there was a *lot* of coding in these notes, you're right. Don't worry. We'll have plenty of time to practice in class! Here's a recap of what we went through.

As we begin to do analyses that require multiple operations, the **pipe operator**, |>, can be used to stitch the functions together into a single pipeline. With the pipe operator in tow, we then introduced some new types of data operations.

We can express existing variables in new ways or create new variables altogether by performing a **mutation**. There are several ways to subset a data frame but the most important for data analysis is **filtering**: subsetting the rows according to a

condition. In R, that condition is framed in terms of a **comparison** between a variable and a value (or set of values). Comparisons take many forms and can be combined using **logical operators**. The result is a **logical vector** that can be used for filtering or computing summary statistics. Finally, we learned to **arrange** a data frame by the ordering of a column.

# **The Ideas in Code**

**—————————**

Some notes rely heavily on code to augment your learning and understanding of the main concepts. This "Ideas in Code" section is meant to expand more on concepts and functions that the notes utilize but may not fully explain.

This specific set of notes contains references to many functions from the tidyverse library such as mutate(), select() filter(), arrange(), ggplot(), group\_by(), summarize(). We delve more into some of these functions here.

#### **mutate()**

This function allows you to create a new column in a dataframe. In typical tidyverse fashion, the first argument is a dataframe. The second argument names and defines how that new column is created. Above, we saw:

```
arbuthnot %>%
   mutate(total = boys + girls) %>%
   arrange(desc(total)) %>%
    select(year, total)
# A tibble: 82 x 2
   year total
  <int> <int>
 1 1705 16145
 2 1707 16066
 3 1698 16052
 4 1708 15862
```
5 1697 15829 6 1702 15687 7 1701 15616 8 1703 15448 9 1706 15369 10 1699 15363 # i 72 more rows

Here, the first argument, arbuthnot, is piped to mutate() and the second argument, total = boys + girls, creates a new column named total by adding together the columns boys and girls. You can use mutate() to create multiple columns at the same time:

```
arbuthnot %>%
    mutate(total = boys + girls,girl_proportion = girls / total) \frac{1}{2}arrange(desc(total)) %>%
    select(year, total, girl_proportion)
```

```
# A tibble: 82 x 3
  year total girl_proportion
  <int> <int> <dbl>
1 1705 16145 0.482
2 1707 16066 0.478
3 1698 16052 0.475
4 1708 15862 0.481
5 1697 15829 0.491
6 1702 15687 0.488
7 1701 15616 0.481
8 1703 15448 0.497
9 1706 15369 0.483
10 1699 15363 0.485
# i 72 more rows
```
Note that switching the order of the two new columns created above such that girl\_proportion = girls / total comes before  $total = boys + girls$  will produce an error because total is used before it is created.

#### **select()**

This function is defined above as "selecting a subset of the columns of a data frame." You've seen how to use select() to select or "grab" certain columns, but you can also use select() to *omit* certain columns. The last block of code can be rewritten to produce the same output by placing a minus sign, -, in front of the columns to omit:

```
arbuthnot %>%
    mutate(total = boys + girls,girl_proportion = girls / total) \frac{1}{2}arrange(desc(total)) %>%
    select(-c(boys, girls))
```

```
# A tibble: 82 x 3
```
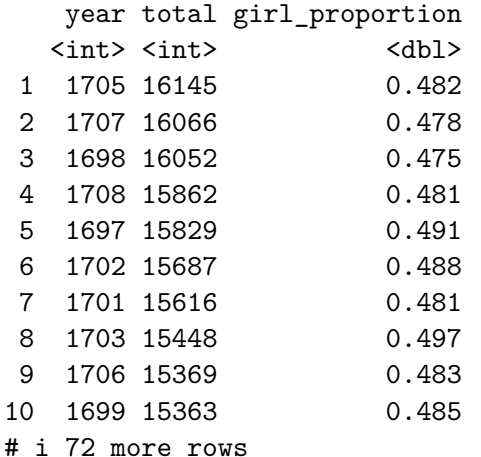

#### **arrange()**

This function arranges the rows of a data frame according to some logical ordering of a column. This ordering is straightforward for numeric columns; the smallest numbers are placed first and ascend to the larger ones. That is, unless you use desc() (which stands for descending).

But what if you pass a column of characters to arrange()? Let's take a look:

```
penguins %>%
  arrange(species) %>%
  select(species, island, bill_length_mm)
```

```
# A tibble: 333 x 3
  species island bill_length_mm
  <fct> <fct> <dbl>
1 Adelie Torgersen 39.1
2 Adelie Torgersen 39.5
3 Adelie Torgersen 40.3
4 Adelie Torgersen 36.7
5 Adelie Torgersen 39.3
6 Adelie Torgersen 38.9
7 Adelie Torgersen 39.2
8 Adelie Torgersen 41.1
9 Adelie Torgersen 38.6
10 Adelie Torgersen 34.6
# i 323 more rows
```
When arranged by species, Adelie penguins come first, followed by Chinstrap, then Gentoo. The penguins aren't arranged in any specific order within a species, but we can change that by passing another column to arrange(). Passing additional columns to arrange() will systematically break ties. The below code arranges the data frame first by species (alphabetically) and then breaks ties by (ascending) bill length:

```
penguins %>%
 arrange(species, bill_length_mm) %>%
 select(species, island, bill_length_mm)
# A tibble: 333 x 3
  species island bill_length_mm
  <fct> <fct> <dbl>
1 Adelie Dream 32.1
2 Adelie Dream 33.1
3 Adelie Torgersen 33.5
4 Adelie Dream 34
5 Adelie Torgersen 34.4
```
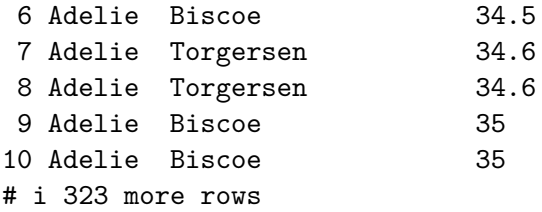

#### **summarize()**

This function summarizes a data frame into a single row. We can summarize a data frame by taking means or calculating the number of rows as above. We can also do other calculations like taking a median or calculating the variance of a column:

```
msleep %>%
    summarize(median_sleep = median(sleep_total),
              variance_sleep = var(sleep_total),
              n = n()
```

```
# A tibble: 1 x 3
 median_sleep variance_sleep n
      <dbl> <dbl> <int>
1 10.1 19.8 83
```
However, if summarize() is preceded by group\_by(), then it will output multiple rows according to groups specified by group\_by():

```
msleep %>%
    group_by(vore) %>%
    summarize(median_sleep = median(sleep_total),
              variance_sleep = var(sleep_total),
             n = n()
```
# A tibble: 5 x 4 vore median\_sleep variance\_sleep n <chr> <dbl> <dbl> <dbl> <int> 1 carni 10.4 21.8 19 2 herbi 10.3 23.8 32

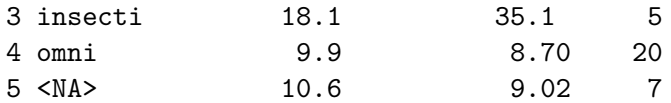

This syntax looks a lot like the syntax used for mutate()! Like in mutate(), we name and define new columns: new\_column = formula. The difference is that summarize() returns a brand new data frame that does not contain the columns of the original data frame where mutate() returns a data frame with all columns of the original data frame in addition to the newly defined ones.